# **YouTestMe**

**Question flag** 

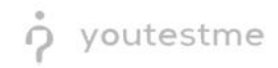

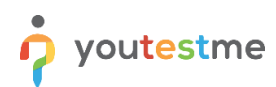

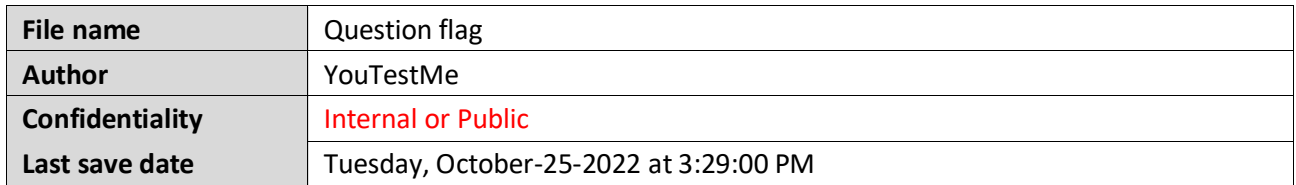

# **Table of Contents**

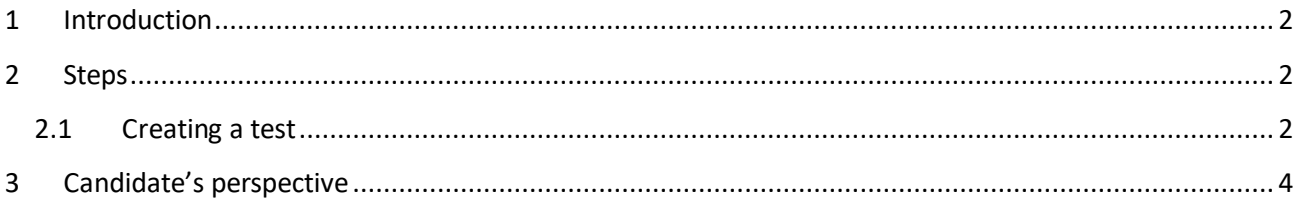

### <span id="page-1-0"></span>**1 Introduction**

This document explains how the user can flag a question to come back to later and how the application will inform the user of the questions not answered prior to submitting.

#### <span id="page-1-1"></span>**2 Steps**

#### <span id="page-1-2"></span>**2.1 Creating a test**

Hover over the **Tests** in the main menu and select **New test**.

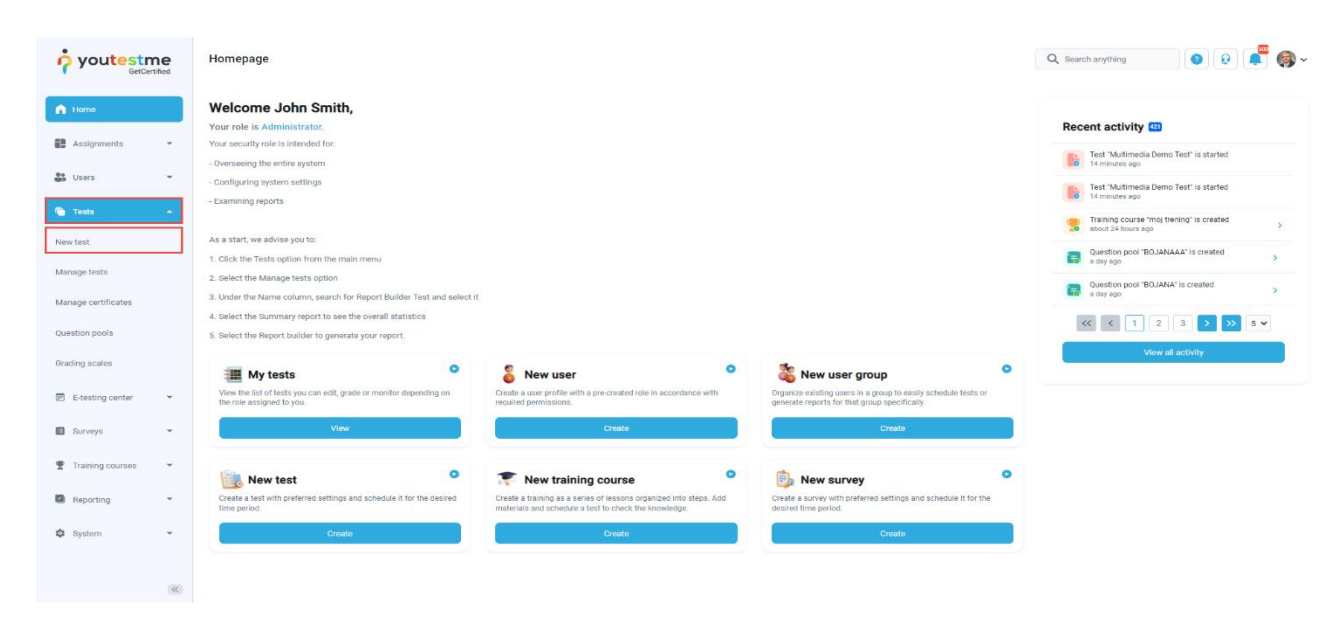

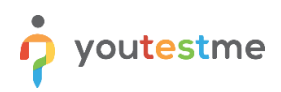

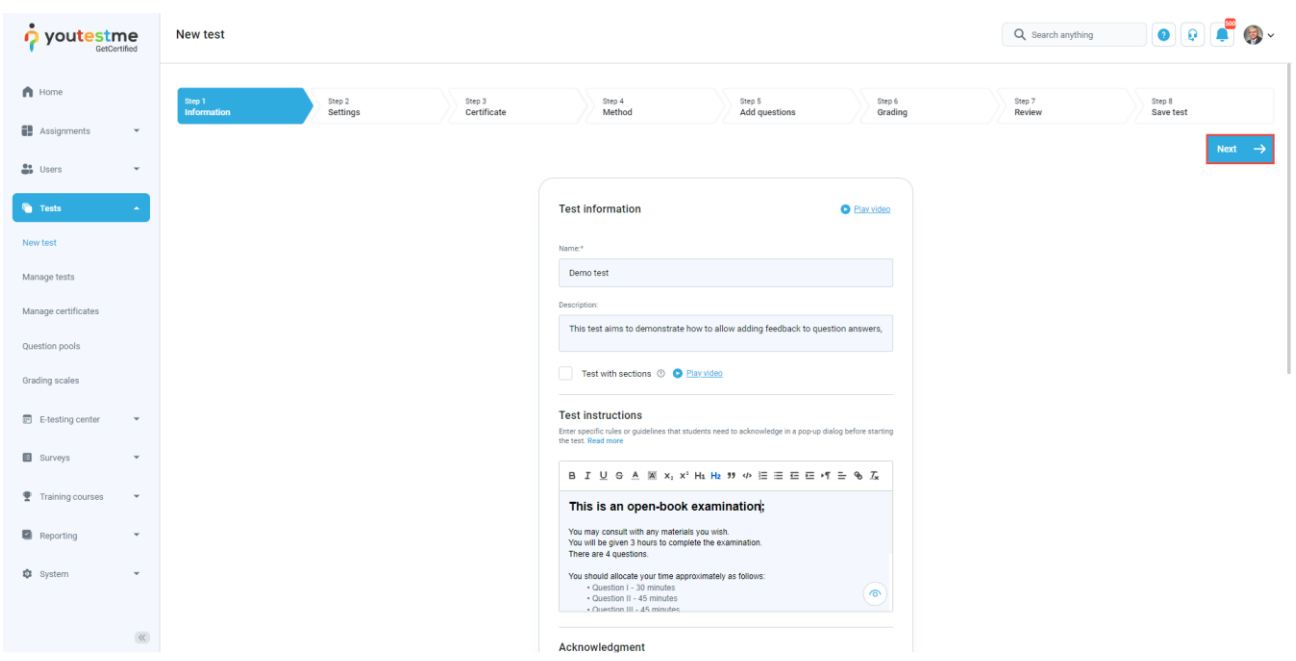

Enter the basic test information in the first step of the test creation process, then click the **Next** button.

To enable flagging questions, in the second step of the Create Test Wizard process, check the **Enable 'I don't know' answer to avoid negative points** option.

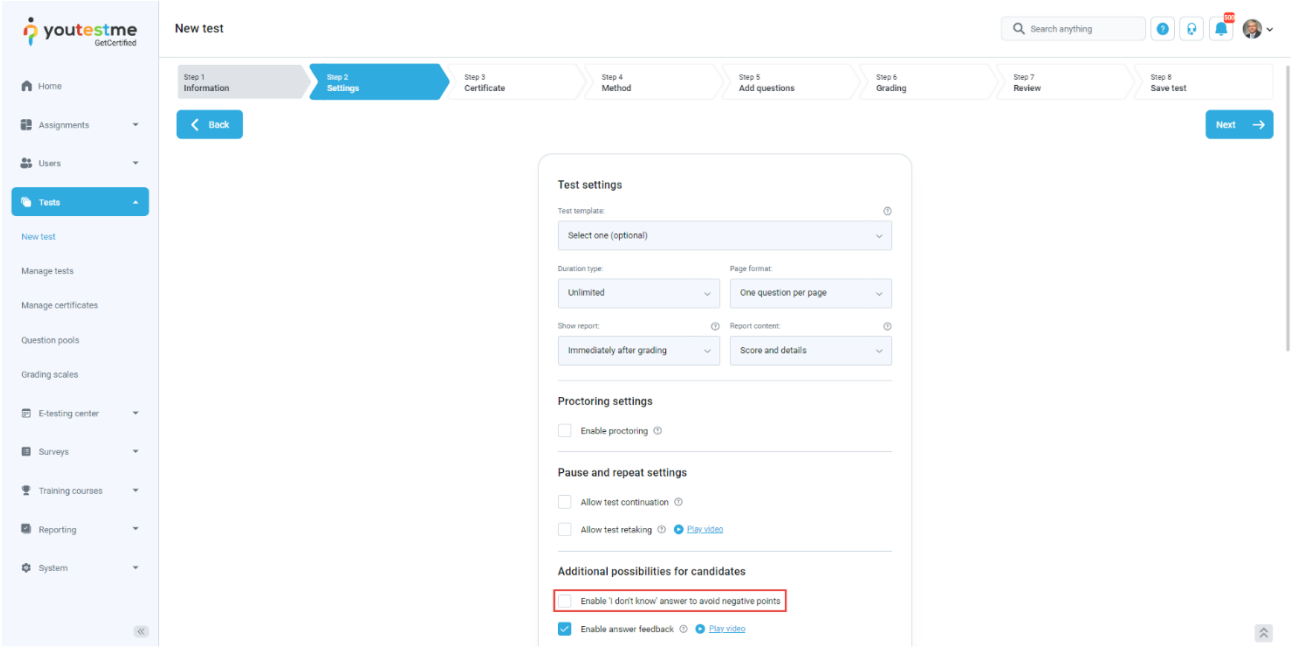

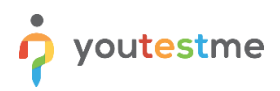

# <span id="page-3-0"></span>**3 Candidate's perspective**

When the **Enable 'I don't know' answer to avoid negative points** option is checked:

- 1. The candidate will have a possibility to flag that does not know the answer to the question
- 2. The question summary box will be updated

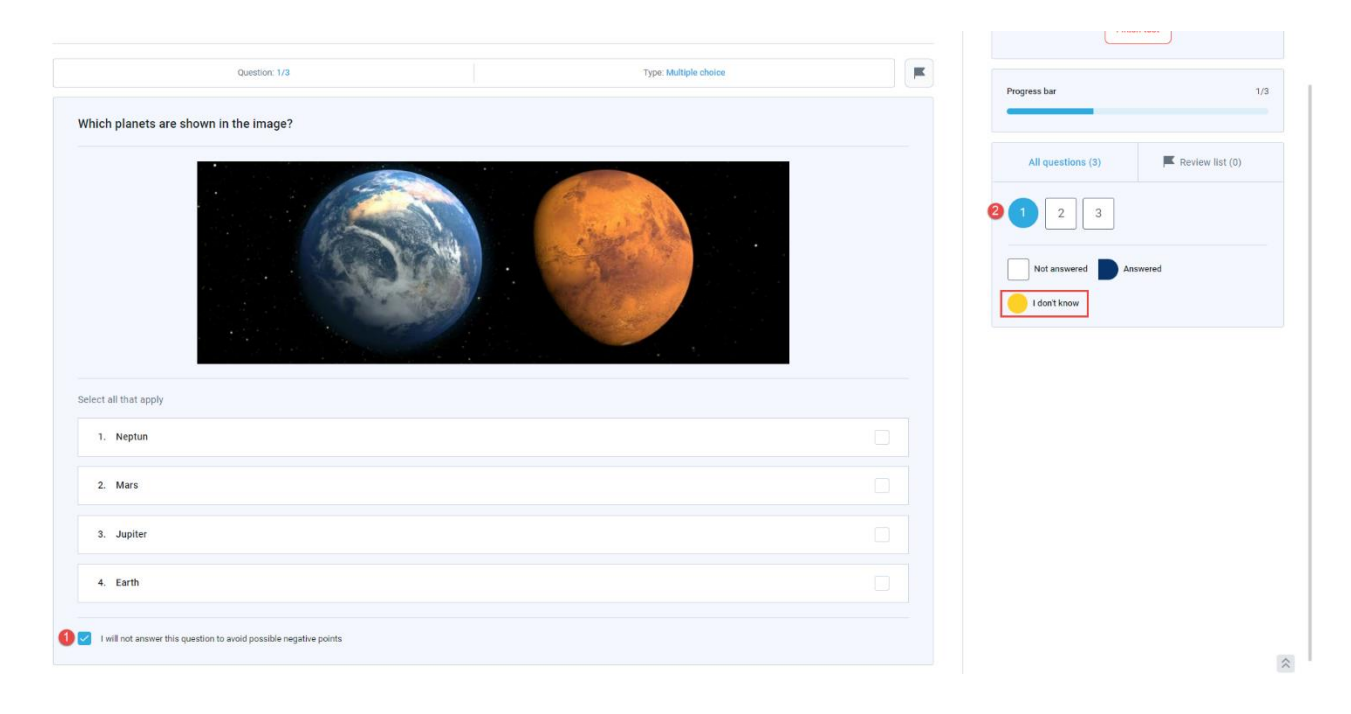

3. If a candidate tries to submit the test, he will be notified that there are questions flagged with the **I will not answer this question to avoid possible negative points** option

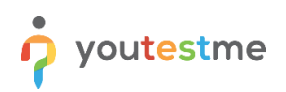

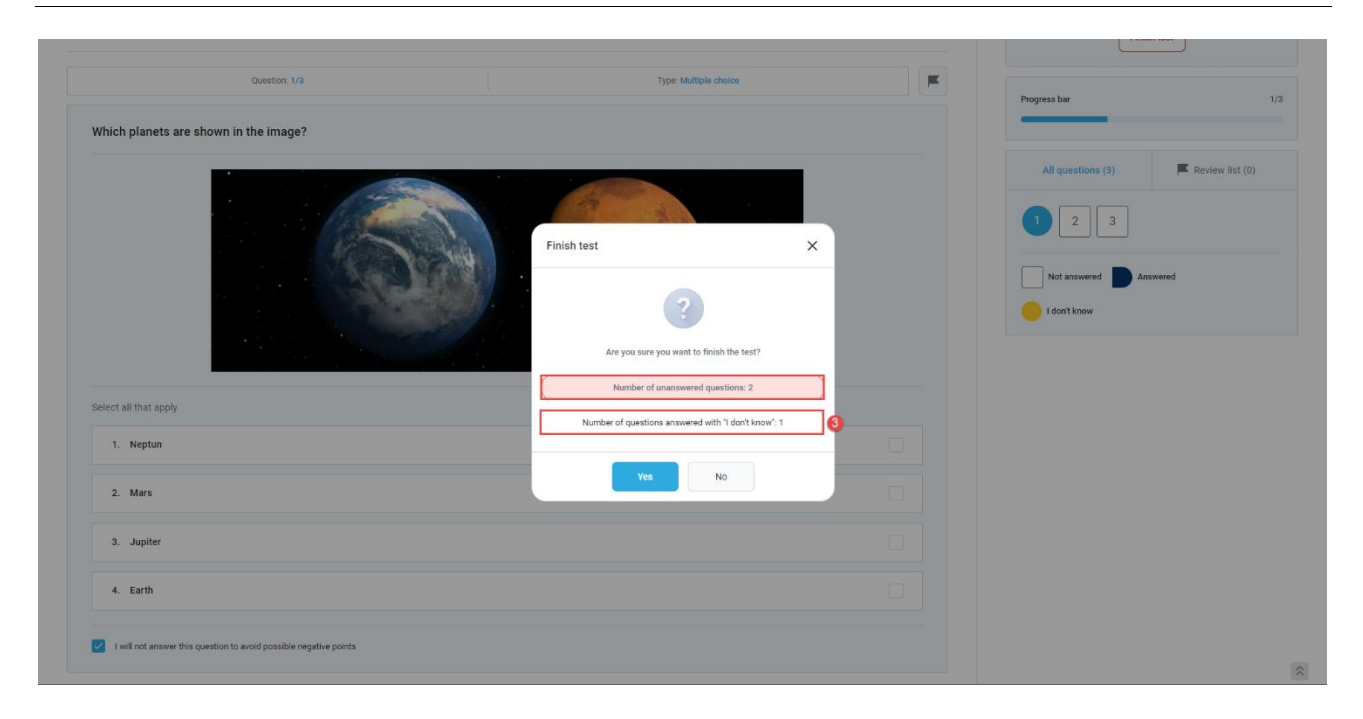

**Note**: If the candidate on the **Finish test** dialog clicks the **No** button, he will be able to use the question summary box to find flagged questions and try to answer them.